# **FreeNAS - Bug #27489**

# **Sanitize IP addresses when set using iocage**

12/29/2017 01:04 AM - M Van Rompuy

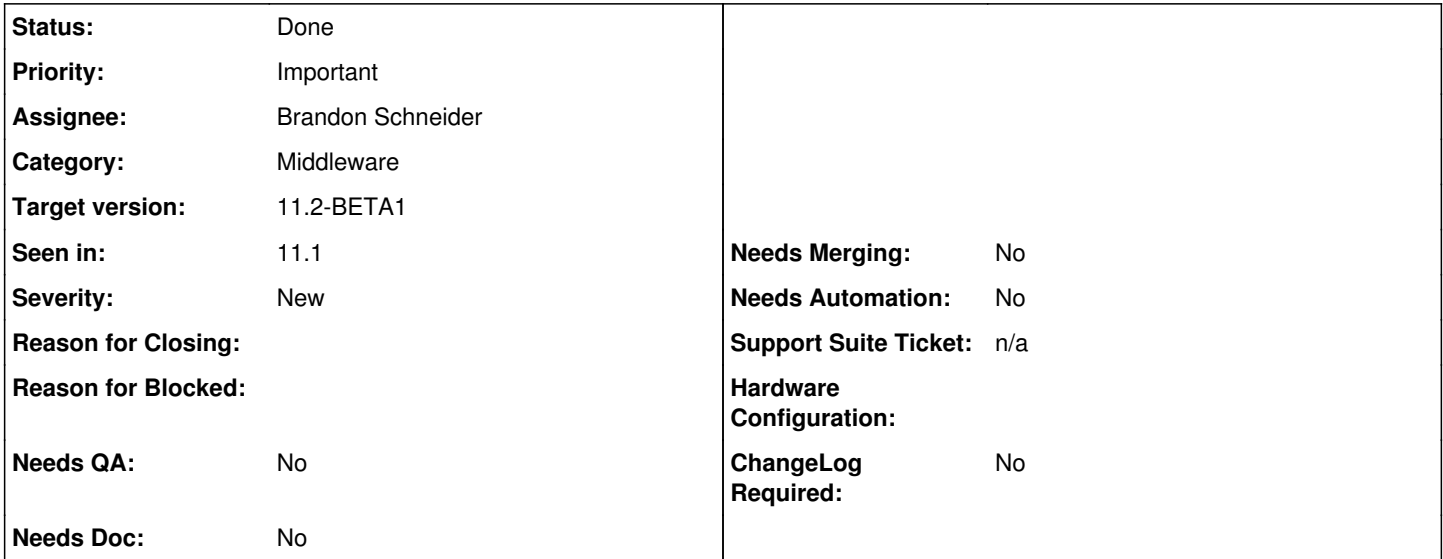

### **Description**

When creating a new iocage jail (using the new UI), I accidentally started the 'IPv4 Address' field with a space. The jail started up fine and did have network connectivity but I was unable to stop the jail (both via the GUI and iocage stop/restart) due to a failing ifconfig call in ioc\_stop.py.

To prevent this from happening, whitespaces could be stripped when creating/adjusting the jail via the GUI (or at least warn the user).

IPv4 Address contents to reproduce issue (without quotes): ' bridge0|192.168.1.10/24'

```
Error message:
```

```
~ # iocage stop jail_name
* Stopping jail_name
    + Running prestop OK
    + Stopping services OK
Traceback (most recent call last):
   File "/usr/local/lib/python3.6/site-packages/iocage/lib/ioc_stop.py", line 241                  
  , in __stop_jail__
        stderr=su.STDOUT)
   File "/usr/local/lib/python3.6/site-packages/iocage/lib/ioc_common.py", line 4                  
  51, in checkoutput
        out = su.check_output(*args, **kwargs)
  File "/usr/local/lib/python3.6/subprocess.py", line 336, in check_output
        **kwargs).stdout
    File "/usr/local/lib/python3.6/subprocess.py", line 418, in run
        output=stdout, stderr=stderr)
subprocess.CalledProcessError: Command '['ifconfig', ' bridge0', '192.168.1.10',                  
    '-alias']' returned non-zero exit status 1.
During handling of the above exception, another exception occurred:
Traceback (most recent call last):
 File "/usr/local/bin/iocage", line 10, in <module>
        sys.exit(cli())
  File "/usr/local/lib/python3.6/site-packages/click/core.py", line 722, in __ca
 11    return self.main(*args, **kwargs)
    File "/usr/local/lib/python3.6/site-packages/click/core.py", line 697, in main
        rv = self.invoke(ctx)
```

```
  File "/usr/local/lib/python3.6/site-packages/click/core.py", line 1066, in inv                  
  oke
        return _process_result(sub_ctx.command.invoke(sub_ctx))
    File "/usr/local/lib/python3.6/site-packages/click/core.py", line 895, in invo                  
  ke
        return ctx.invoke(self.callback, **ctx.params)
    File "/usr/local/lib/python3.6/site-packages/click/core.py", line 535, in invo                  
  ke
        return callback(*args, **kwargs)
    File "/usr/local/lib/python3.6/site-packages/iocage/cli/stop.py", line 54, in                   
  cli
        ioc.IOCage(exit_on_error=True, jail=jail, rc=rc).stop()
    File "/usr/local/lib/python3.6/site-packages/iocage/lib/iocage.py", line 1649,                  
    in stop
        exit_on_error=self.exit_on_error)
    File "/usr/local/lib/python3.6/site-packages/iocage/lib/ioc_stop.py", line 52,                  
    in __init__
        self.__stop_jail__()
    File "/usr/local/lib/python3.6/site-packages/iocage/lib/ioc_stop.py", line 252                  
  , in __stop_jail__
        err.output.decode("utf-8").strip()))
RuntimeError: ifconfig: interface  bridge0 does not exist
Adjusting the field to:
```
'bridge0|192.168.1.10/24'

resolves the issue and allowed me to stop the jail as expected.

## **History**

### **#1 - 12/29/2017 06:57 AM - Kris Moore**

- *Category changed from GUI (new) to 38*
- *Assignee changed from Release Council to Brandon Schneider*
- *Priority changed from No priority to Important*
- *Target version set to 11.2-BETA1*

#### Brandon,

Is this something you can easily sanitize on the API side? I'm thinking of the case where user drives API directly, and could have a whitespace there as well.

### **#2 - 01/04/2018 09:47 PM - Brandon Schneider**

*- Status changed from Unscreened to Ready For Release*

Fixed upstream in https://github.com/jocage/jocage/commit/a40c067c171be6181f5b3ff0f0ec2d3b3a51e54b

#### **#3 - 01/24/2018 01:16 PM - Dru Lavigne**

- *Subject changed from Unable to stop/restart iocage jail when ipv4 address starts with whitespace to Sanitize IP addresses when set using iocage*
- *Status changed from Ready For Release to Done*
- *Needs Doc changed from Yes to No*
- *Needs Merging changed from Yes to No*

#### **#4 - 05/02/2018 05:39 AM - Dru Lavigne**

*- Status changed from Done to Ready for Testing*

# **#5 - 06/12/2018 12:45 PM - Michael Reynolds**

*- Status changed from Ready for Testing to Passed Testing*

- *Severity set to New*
- *Needs QA changed from Yes to No*

The Jail Wizard only allows a single IP address to be entered via regex validation so entering "bridge0|192.168.1.10/24" isn't possible.

Using Jail Add (Advanced Jail creation) I was able to enter ' vnet1|192.168.1.10/24' (notice preceding space) and was able to start and stop the jail without issue.

The IP/interface is invalid but this bug is not to prevent invalid input. This bug is to allow a jail with an invalid interface to be stopped. This allows the interface to be fixed.

Jail Add (Advanced Creation) is for use by more experienced people. Validating and/or preventing invalid input should be another bug.

Confirmed all of this with Brandon as well

# **#6 - 06/13/2018 05:05 AM - Dru Lavigne**

*- Status changed from Passed Testing to Done*